# **FIRST Server Documentation**

*Release 0.1 BETA*

**Angel M. Villegas**

**Jan 17, 2020**

## Server Documentation

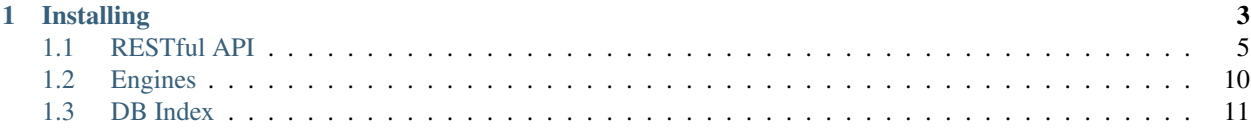

A public, freely available server is located at first-plugin.us. The below information goes into how to stand up your own FIRST server. Keep in mind the current authorization mechanism is OAuth2 from Google. This can be expanded to include other OAuth2 services, however, it is important to keep in mind that OAuth2 authorization requires a developer/app/project specific data to enable. Furthermore, Google's OAuth will only redirect to localhost or a domain name.

## CHAPTER 1

### Installing

<span id="page-6-0"></span>Note: To quickly install FIRST, we use [Docker](https://docs.docker.com/engine/installation/binaries/#/get-the-docker-engine-binaries). Install Docker before following the below instructions.

Installing your own FIRST server can be quick and easy with an Ubuntu machine and docker. The below instructions will use Docker to install FIRST, its dependencies, configure Apache, and create self signed certs. This is more of a production type build, if you wish to install FIRST in a developer environment then you might want to leverage Django's development server (scroll down for instructions). To install, enter the below commands into a shell.

#### Important: After cloning the Git repo

Save your google auth json information to install/google\_secret.json. To generate a google\_secret.json file you will need to go to [https://console.developers.google.com,](https://console.developers.google.com) create a project, select the project, select Credentials in the left set of links under APIs & services. Once selected, select the Create credentials drop down menu and click OAuth client ID. Select Web application, and fill out the details. Set the Authorized redirect URIs to your server name with */oauth/google*

Examples

```
http://localhost:8888/oauth/google
http://first.talosintelligence.com/oauth/google
```
Once created you will have the option to download the JSON file containing the generated secret. Optionally, you can add install/ssl/apache.crt and apache.key file if you have an SSL certificate you would prefer to use. (Note that docker will generate one for you when the docker image is built.)

#### Important: Server configuration (first\_config.json)

Before building the docker image of FIRST-server you will need to create a configuration file under the path server/ first\_config.json. You have an example configuration file that you can copy, under the following path: server/example\_config.json. This configuration file has the following contents:

{

}

```
"secret_key" : "AAAAAAAAAAAAAAAAAAAAAAAAAAAAAAAAAAAAAAA",
"db_engine" : "django.db.backends.mysql",
"db_dbname" : "first_db",
"db_user" : "root",
"db_password" : "password12345",
"db_host" : "mysql",
"db_port" : 3306,
"debug" : true,
"allowed_hosts" : ["localhost", "testserver"],
"oauth_path" : "/usr/local/etc/google_secret.json"
```
This configuration values should just work correctly on a default local docker set up. For a production enviroment:

- secret\_key should be a random and unique value
- db\_user, db\_password, db\_host, db\_port should be updated to match your MySQL production database.
- debug should be set to false
- allowed hosts should match the host name where you configured your server (e.g.: first.talosintelligence.com)
- oauth path should match the path where you have your google secret.json file.

Once you have created and downloaded your google\_secret.json file, and created the first\_config.json configuration file, you can proceed to build and start your FIRST-server docker image:

```
$ apt-get install docker
$ git clone https://github.com/vrtadmin/FIRST-server.git
$ cd FIRST-server
$ docker-compose -p first up -d
```
When the FIRST server is installed, no engines are installed. FIRST comes with three Engines: ExactMatch, MnemonicHashing, and BasicMasking. Enable to engines you want active by using the utilities/ engine\_shell.py script.

Note: Before engines can be installed, the developer must be registered with the system. This can be accomplished through the web UI if OAuth has been setup or manually by the user\_shell.py located in the utilities folder.

```
$ cd FIRST-server/server/utilities
$ python user_shell.py adduser <user_handle: johndoe#0001> <user email: john@doe.com>
```
Ensure the developer is registered before progressing.

Use the python script engine\_shell.py to quickly install the available engines.

```
$ cd FIRST-server/server/utilities
$ python3 engine_shell.py
FIRST>> install first_core.engines.exact_match ExactMatchEngine <developer_email>
FIRST>> install first_core.engines.mnemonic_hash MnemonicHashEngine <developer_email>
```
(continues on next page)

(continued from previous page)

```
FIRST>> install first_core.engines.basic_masking BasicMaskingEngine <developer_email>
FIRST>> install first_core.engines.catalog1 Catalog1Engine <developer_email>
```
Once an engine is installed you can start using your FIRST installation to add and/or query for annotations. Without engines FIRST will still be able to store annotations, but will never return any results for query operations.

Attention: Manually installing FIRST

FIRST can be installed manually without Docker, however, this will require a little more work. Look at docker's install/requirements.txt and install all dependencies. Afterwards, install the engines you want active (see above for quick engine installation) and run:

```
$ cd FIRST-server/server
$ python manage.py runserver 0.0.0.0:1337
```
Note: FreeBSD port

FIRST also has a FreeBSD port available: <https://www.freshports.org/security/py-first-server/>

#### <span id="page-8-0"></span>**1.1 RESTful API**

All RESTful APIs are available to users with active and valid API keys. To get register and get an API key see registering. All below URLs make the assumption the FIRST server is located at FIRST\_HOST. If using the public FIRST server this will be [http://first-plugin-us.](http://first-plugin-us)

All RESTful APIs require a vaild API key in the URL. For example if you were trying to test your connection to FIRST, you would perform a GET request to FIRST\_HOST/api/test\_connection.

```
import requests
response = requests.get('FIRST_HOST/api/test_connection/00000000-0000-0000-0000-
\rightarrow000000000000'})
```
> curl FIRST\_HOST/api/test\_connection/00000000-0000-0000-0000-000000000000

An HTTP 401 is returned if a valid api key is not provided as a GET variable.

#### **1.1.1 Test Connection**

Used to test and ensure the FIRST client can connect to, validate the API key, and received the expected response.

Client Request

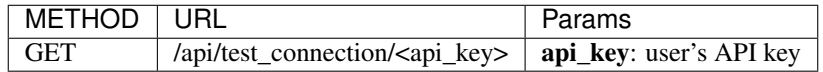

Server Response

{**"status"** : "connected"}

#### **1.1.2 Plugin Version Check**

Used to check if the client is using the latest version of FIRST.

Danger: TODO: Implement and document [currently just planning]

Client Request

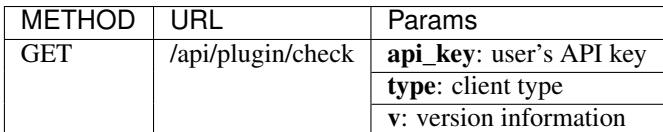

Param type

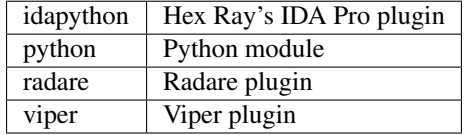

#### **1.1.3 Get Architectures**

An HTTP 401 is returned if a valid api\_key is not provided as a GET variable.

Client Request

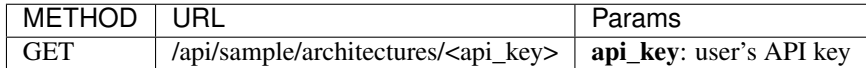

Server Response:

```
# Successful
{"failed" : false, "architectures" : ['intel32', 'intel64', 'arm', 'arm64', 'mips',
˓→'ppc', 'sparc', 'sysz', ...]}
# Failed - Error
{"failed" : true, "msg" : <String>}
```
#### **1.1.4 Sample Checking**

An HTTP 401 is returned if a valid api\_key is not provided as a GET variable.

Client Request

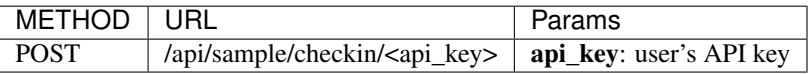

```
# Required
'md5' : /<sup>c</sup>[a-fA-F\d]{32}$/,
'crc32' : <32 bit int>,
# Optional
'sha1': /^[a-fA-F\d]{40}$/,
'sha256': /^[a-fA-F\d]{64}$/
```
Server Response:

{

}

```
# Successful
{"failed" : false, "checkin" : true}
# Successful -
{"failed" : false, "checkin" : false}
# Failed - Error
{"failed" : true, "msg" : <String>}
```
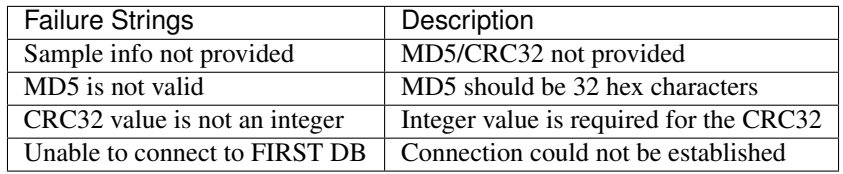

#### **1.1.5 Upload Metadata**

Client Request

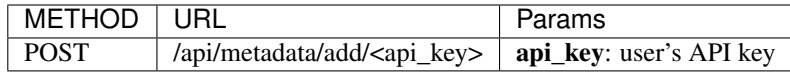

```
{
  'md5' : /<sup>^</sup>[a-fA-F\d]{32}$/,
  'crc32' : <32 bit int>,
  'functions' : Dictionary of json-ed Dictionaries (max_length = 20)
   {
      'client_id' :
      {
        'opcodes' : String (base64 encoded)
        'architecture' : String (max_length = 64)
         'name' : String (max_length = 128)
         'prototype' : String (max_length = 256)
         'comment' : String (max_length = 512)
         'apis' : List of Strings (max_string_length = 64)
         # Optional
         'id' : String
      }
```
(continues on next page)

(continued from previous page)

}

}

Server Response

#### **1.1.6 Get Metadata History**

Client Request

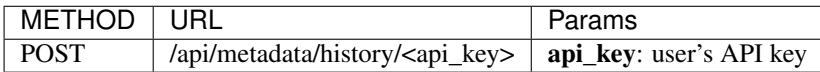

```
{
   'metadata' : List of Metadata IDs (max_length = 20)
               [<metadata_id>, ... ]
}
```
Server Response

```
{
   'failed': False,
   'results' : Dictionary of dictionaries
   {
     'metadata_id' : Dictionary
      {
         'creator': String (max_length = 37) \frac{\sqrt{2}}{32} {1,32} \frac{\sqrt{4}}{3}'history : List of dictionaries
            [{
                 'name' : String (max_length = 128)
                'prototype' : String (max_length = 256)
                 'comment' : String (max_length = 512)
                 'committed' : Datetime
            }, ...]
      }
  }
}
```
#### **1.1.7 Apply Metadata**

Client Request

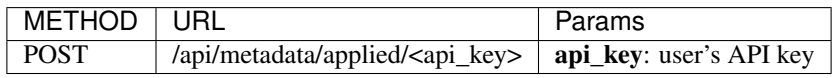

```
{
   'md5' : /^[a-fA-F\d]{32}$/
  'crc32' : <32 bit int>
  'id' : /^[\da-f]{24}$/
}
```
Server Response

#### **1.1.8 Unapply Metadata**

Client Request

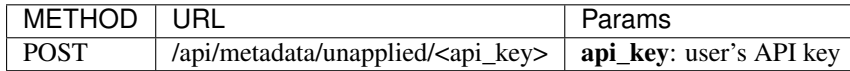

```
{
  'md5' : /^[a-fA-F\d]{32}$/
  'crc32' : <32 bit int>
  'id' : /^[\da-f]{24}$/
}
```
Server Response

#### **1.1.9 Get Metadata**

Client Request

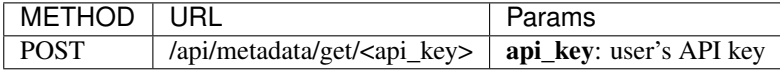

{ 'metadata' : List of Metadata IDs (max\_length = 20) [<metadata\_id>, ... ] }

Server Response

#### **1.1.10 Delete Metadata**

Client Request

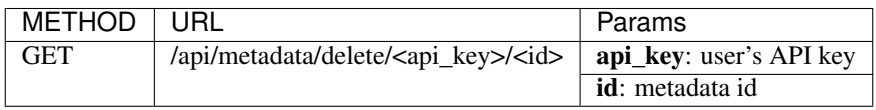

Server Response

#### **1.1.11 Get Metadata Created**

Client Request

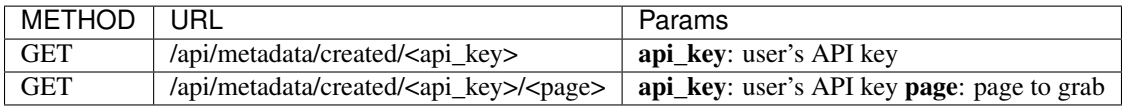

Server Response

```
{
  'failed': False,
  'page' : Integer (current page requested,
  'pages' : Integer (total number of pages)
  'results' : Dictionary of dictionaries
  {
    'metadata_id' : Dictionary
     {
        'name' : String (max_length = 128)
         'prototype' : String (max_length = 256)
        'comment' : String (max_length = 512)
         'rank' : Integer
         'id' : String (length = 24)
     }
  }
}
```
#### **1.1.12 Scan for Similar Functions**

Client Request

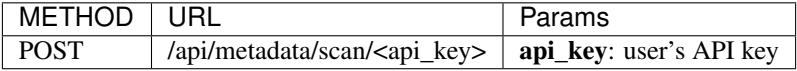

```
{
  'functions' : Dictionary of json-ed Dictionaries (max_length = 20)
   {
     'client_id' :
      {
         'opcodes' : String (base64 encoded)
         'architecture' : String (max_length = 64)
         'apis' : List Strings
      }
   }
}
```
Server Response

#### <span id="page-13-0"></span>**1.2 Engines**

#### **1.2.1 Engine Shell**

The Python script engine\_shell.py provides you with some functionality to manage engines installed into FIRST. Below you will see the script's operations.

```
+========================================================+
             FIRST Engine Shell Menu
+========================================================+
| list | List all engines currently installed |
| info | Get info on an engine |
| install | Installs engine | |
```
(continues on next page)

(continued from previous page)

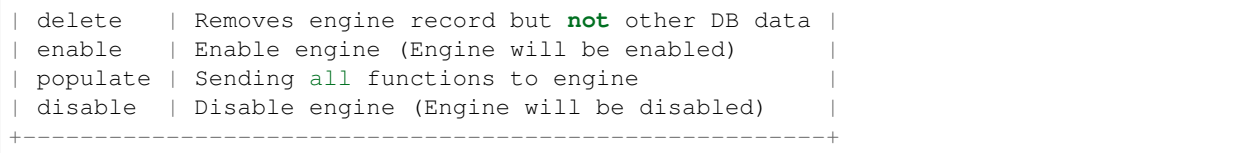

#### **1.2.2 Testing Engines**

TODO

## <span id="page-14-0"></span>**1.3 DB Index**